## Oracle® Enterprise Performance Management System

#### Readme

Release 11.2.15.0.000

F84750-04

April 2024

# Oracle Enterprise Performance Management System Release 11.2.15.0.000 Readme

## Purpose

This document includes important, late-breaking information about this release of Oracle Enterprise Performance Management System. Review this Readme thoroughly before installing EPM System.

### Overview

EPM Release 11.2.15 is a full installer release. Beginning with Release 11.2.15, Essbase 21c (Version 21.5.3) is embedded with EPM System release and will be the only Essbase release certified with the EPM System. Oracle Enterprise Performance Management System products form a comprehensive Enterprise Performance Management system that integrates modular suites of financial management applications with the most comprehensive business intelligence capabilities for reporting and analysis.

Oracle recommends that you read the 11.2.15 Readme in its entirety before installing Release 11.2.15.

Release 11.2.15 (Release 11.2, Update 15) includes the following deliverables:

- Oracle Enterprise Performance Management System 11.2.15.0.000 for Microsoft Windows x64 (64-bit)
- Oracle Enterprise Performance Management System 11.2.15.0.000 for Linux x86-64
- Oracle Enterprise Performance Management System Client Installers 11.2.15.0.000 for Microsoft Windows x64 (64-bit)
- Oracle Data Relationship Management 11.2.15.0.000 for Microsoft Windows (64 bit)

Release 11.2.15 will also contain an Installation and Configuration guide. See Oracle Enterprise Performance Management System Installation and Configuration Guide for instructions.

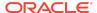

## EPM System Update and Upgrade Policies

See EPM System Update and Upgrade Policies for more information on update and upgrade policies for Oracle Enterprise Performance Management System.

## Scope of this Release

Oracle Enterprise Performance Management System Release 11.2.x offers these benefits:

- Delivers updated technology, including Fusion Middleware (FMW) 12g.
- Essbase 21c (Version 21.5.3) is embedded with EPM System release.
- Includes updated platform certifications.
- Streamlines and simplifies the architecture, updating the underlying technology stack.
- Provides a simplified repository configuration to streamline infrastructure and architecture for the future.

# Expiration of Support for Profitability and Cost Management Standard Applications (End of Life)

Beginning with Release 11.2.16, the Standard Applications will not be available or accessible in Oracle Hyperion Profitability and Cost Management.

See My Oracle Support (MOS) Article Doc ID 2945279.1 - Hyperion Profitability and Cost Management: Standard Applications Statement of Direction for important information on Hyperion Profitability and Cost Management Standard Applications.

Standard Profitability applications should now be migrated to the Management Ledger application type. See the MOS (My Oracle Support) article - Doc ID 2938476.1 - HPCM Transitioning Standard Applications to Management Ledger for details on the migration process .

## **New Features**

This section includes new features in this release. To review the list of new features from earlier releases, use the Cumulative Feature Overview tool. This tool enables you to identify the products you own and your current implementation release. With a single click, the tool quickly produces a customized report of new feature descriptions. This tool is available here: https://apexapps.oracle.com/pls/apex/f?p=20620:1:0

See What's changed in EPM 11.2.15 in the Oracle Enterprise Performance Management System Installation and Configuration Guide for more details on the changes and features you will find in this release.

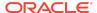

#### Note:

Oracle Hyperion Enterprise Performance Management System Release Update 11.2.15 now supports application and artifact migration from Release 11.2.12, 11.2.13, and 11.2.14. See Upgrading EPM System (from 11.2.12+ to 11.2.15) using Out of Place Procedure for more information.

Release 11.2.15 includes the following new features:

- Essbase 21c (version 21.5.3).
- Added support for Linux 8.0.
- Java 8 Update 381.
- WebLogic Patch Set Update 12.2.1.4.230714.
- Fusion Middleware (FMW) Third Party Bundle Patch Set Update 12.2.1.4.230628.
- Application Data Framework (ADF) Bundle Patch 12.2.1.4.230615.
- Oracle HTTP Server (OHS) Patch Set Update 12.2.1.4.230707.
- There are no Oracle Data Integrator (ODI) Patches in Release 11.2.15.
- For Profitability and Cost Management, beginning with Release 11.2.15, only
  Unicode mode Essbase applications are supported. The Unicode checkbox in the
  New Application dialog is now disabled and grayed out. By default, all the new
  Essbase applications will be set to Unicode mode. The existing non-Unicode
  applications will be automatically converted to Unicode during the 11.2.15
  upgrade.
- For Profitability and Cost Management Standard Applications, the Essbase Web
  Interface Jobs Page is the new approach for loading data into the calculation cube
  or the reporting cube. See Run and Manage Jobs Using the Web Interface for
  more details on loading data within Jobs Page.

## Supported Platforms

Information about system requirements, browser support, supported languages and supported platforms for Oracle Enterprise Performance Management System products is available in spreadsheet format in the *Oracle Enterprise Performance Management System Certification Matrix*. This matrix is posted on the Supported Platforms Matrices page on Oracle Technology Network (OTN):

Oracle Enterprise Performance Management System - Certification Matrix.

## Supported Paths to Release 11.2.15

See Supported Paths to Release 11.2.15 for more information on the supported paths.

Installing EPM for the first time

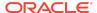

Before you install and configure, review the installation prerequisites and requirements listed in Installation Prerequisites and Requirements.

- Install Release 11.2.15: See Installing EPM System Products in Oracle Enterprise Performance Management System Installation and Configuration Guide for instructions.
- Configure Release 11.2.15: See Configuring EPM System Products in a New Deployment for more details.

## Updating from Release 11.2.x

Before you apply the update to Release 11.2.15, review the prerequisites and requirements listed in Applying an Update Prerequisite Tasks.

#### 1. Updating from 11.2.8 to 11.2.15:

- a. Apply Update from Release 11.2.8 to Release 11.2.12 or 11.2.13 or 11.2.14: See Applying an Update to EPM System Products.
- **b.** *Install Update to Release 11.2.15*: See Installing EPM System Products Using Apply Update.
- c. Configure Release 11.2.15: See Configuring EPM System After Applying an Update for more details.

#### 2. Updating to Release 11.2.15 from Releases prior to 11.2.8

- a. Install Update to Release 11.2.8: See Installing EPM System Products Using Apply Update.
- **b.** Apply Update from Release 11.2.8 to Release 11.2.12 or 11.2.13 or 11.2.14: See Applying an Update to EPM System Products.
- c. *Install Update to Release 11.2.15*: See Installing EPM System Products Using Apply Update.
- **d.** *Configure Release 11.2.15*: See Configuring EPM System After Applying an Update for more details.

## Upgrading from Release 11.1.2.x

You can upgrade Oracle Enterprise Performance Management System Release 11.1.2.x products to Release 11.2.15.

- 1. Upgrade from 11.1.2.x to Release 11.2.8: See Upgrading EPM System. in Oracle Enterprise Performance Management System Installation and Configuration Guide for instructions.
- 2. Apply Update from Release 11.2.8 to Release 11.2.12 or 11.2.13 or 11.2.14: See Applying an Update to EPM System Products.
- Install Update to Release 11.2.15: See Installing EPM System Products Using Apply Update.
- 4. Configure Release 11.2.15: See Configuring EPM System After Applying an Update for more details.

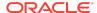

#### Note:

Oracle Hyperion Enterprise Performance Management System Release Update 11.2.15 now supports application and artifact migration from Release 11.2.12, 11.2.13, and 11.2.14. See Upgrading EPM System (from 11.2.12+ to 11.2.15) using Out of Place Procedure for more information.

# **Error Correction Policy**

This topic outlines the error correction policies for Oracle Enterprise Performance Management (EPM) Release 11.2.x.

For information on the **Oracle Enterprise Performance Management Error Correction Policy**, visit these My Oracle Support articles:

- Oracle Enterprise Performance Management (EPM) 11.2 Software Error Correction Policy [Doc ID 2749950.1]
- Oracle Enterprise Performance Management (EPM) Release 11.2 Grace Periods for Error Correction [Doc ID 2627593.1]

## **Defects Fixed**

Release 11.2.15 resolves the following defects:

Table 1-1 Defects Fixed in 11.2.15

| Defect Number                              | Description                                                                                     |  |
|--------------------------------------------|-------------------------------------------------------------------------------------------------|--|
| Oracle Hyperion Financial Close Management |                                                                                                 |  |
| 35547988                                   | Resolved issue exporting unformatted manually selected profiles.                                |  |
| Oracle Hyperion Fina                       | ncial Reporting                                                                                 |  |
| 35473705                                   | SmartView now can connect SSL OFFLOADING env for FR.                                            |  |
| 35550352                                   | Unmatched double quotes used in prompt value is now properly handled.                           |  |
| 35470350                                   | Advanced search now works correctly with uppercase characters.                                  |  |
| Oracle Hyperion Fina                       | ncial Management                                                                                |  |
| 35354507                                   | Unable to submit cell text to Hyperion Tax provision application from row 2186 onward.          |  |
| 35895417                                   | Unable to save new intercompany report using intercompany match by ID.                          |  |
| 33714770                                   | Member selector window column width does not expand dynamically when drilling down in hierarchy |  |
| 34399938                                   | HFM journal report does not produce data when "show active only" is enabled in process control. |  |

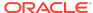

Table 1-1 (Cont.) Defects Fixed in 11.2.15

| Defect Number       | Description                                                                                                    |
|---------------------|----------------------------------------------------------------------------------------------------|
| 35426910            | Unable to extract data to DB with option "metadata only" or "selected metadata only".                                                                                 |
| 35707787            | User sees red cross in task list despite having sufficient access rights.                                                                                             |
| 35738226            | Unable to add member to linked data form.                                                                                                    |
| 35738466            | Unable to use suppression in linked data form.                                                                                                    |
| 34353304            | Error during rules scan when integrity check is enabled.                                                                                                    |
| 35537126            | Migrated reports are not getting generated with data for entity currency total.                                                                                       |
| 35380301            | SmartView showing blank rows as invalid rows.                                                                                                    |
| 35463843            | HFM dimension member description not getting loaded correctly if description has "="; character.                                                                      |
| 35805320            | Linked form POV updates revert to original POV after refresh.                                                                                                    |
| 35820858            | Cannot input cell line-item details for multi period when previous period is on higher review level than user's role.                                                 |
| 31132643            | EPU does not show allocated entities.                                                                                                    |
| 32629625            | Error message displays in language different from browser language.                                                                                                   |
| Oracle Hyperion In  | frastructure Technology                                                                                                    |
| 35852479            | Validation report addresses the issue of not showing test status of all configured products.                                                                          |
| 35710030            | Validation report addresses the issue of not listing all configured products.                                                                                         |
| Oracle Hyperion Pla | anning                                                                                                    |
| 35655682            | In screen reader mode, accessibility tool may not read the selected page member.                                                                                      |
| 34811821            | When screen reader mode is enabled, user may not be notified correctly when data value for cell is modified in Planning data form.                                    |
| 33418846            | Planning now supports specifying range of members for substitution variable.                                                                                          |
| 35532601            | Opening exported Planning data form in ad-hoc mode in SmartView may not work.                                                                                         |
| 35314128            | Clicking on <b>Show Member in the outline</b> menu option in Planning data form may not display the correct member in dimension editor.                               |
| 32130802            | The columns in Planning data form may not be displayed correctly when the user scrolls through the data form and the browser locale is set to Arabic.                 |
| Oracle Hyperion Pr  | ofitability and Cost Management                                                                                                    |
| 35532303            | A new database view called <b>HPM_EXP_ASGN_RULE</b> has been created to aid users in migrating Standard Profitability applications to Management Ledger Applications. |
| Oracle Hyperion We  | orkspace                                                                                                    |

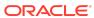

Table 1-1 (Cont.) Defects Fixed in 11.2.15

| Defect Number | Description                                                                                                |
|---------------|----------------------------------------------------------------------------------------------------|
| 33631936      | On home page, screen reader is announcing multiple times while entering into the floating or inner frames. |
| 34893177      | In screen reader mode, planning application tabs like form and task list are not announced consistently.   |
| 35609403      | In explore, FR reports are incorrectly ordered when sorted by name.                                        |
| 35262640      | In <b>explore</b> , YouTube embedded links are not working                                                 |

## **Known Issues**

Release 11.2.15 includes the following known issues.

Table 1-2 Known Issues in 11.2.15

| Defect Number                                     | Description                                                                                                    |  |
|---------------------------------------------------|----------------------------------------------------------------------------------------------------|--|
| Oracle Hyperion Profitability and Cost Management |                                                                                                    |  |
| 35892143                                          | Hyperion Profitability and Cost Management does not support clustered environments in this release. If you need support for a clustered environment, contact Oracle Support prior to applying Release 11.2.15.                                                                                                    |  |
| 35343084                                          | Standard Profitability applications should now be migrated to the Management Ledger application type. See the MOS (My Oracle Support) article - Doc ID 2938476.1 - HPCM Transitioning Standard Applications to Management Ledger for details on the migration process. Beginning with Release 11.2.16, the Standard Applications will not be available or accessible in Oracle Hyperion Profitability and Cost Management. |  |
|                                                   | See (My Oracle Support (MOS)) Article - Doc ID 2945279.1 - Hyperion Profitability and Cost Management: Standard Applications Statement of Direction for important information on Hyperion Profitability and Cost Management Standard Applications.                                                                                                    |  |

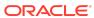

Table 1-2 (Cont.) Known Issues in 11.2.15

| Defect Number  | Description                                                                                                    |  |
|----------------|----------------------------------------------------------------------------------------------------|--|
| 35900854       | Profitability and Cost Management Standard Applications - Incomplete Data Load  The LCM Import process may not be able to import the jobs if the DATACACHESIZE is too small for the Protifability and Cost  Management Standard Applications calculation cube. The Jobs Page for the Essbase Web Interface displays the LCM Import Job Details. If the job details include the following error message, see the DATACACHESIZE section in the Oracle Hyperion Installation and Configuration Troubleshooting Guide.  Essbase Error (1006023): Data cache is full. Please increase the data cache size for database <name database="" of="">  For more information on running and managing jobs using the Essbase Web Interface, see Run and Manage Jobs Using the Web</name> |  |
|                | Interface.                                                                                                    |  |
| 35715398       | Because of an Essbase Error (1290010) in Essbase 21c, calculations for one or more POVs are unsuccessful.  This is caused when an allocation or other calculation script runs longer than the time allowed by the current Essbase configuration.  Workaround: Add the following line to the essbase.properties file to prevent the timeout:  olap.server.netSocketTryInfinite=true                                                                                                    |  |
| Oracle Hyperio | n Financial Close Management                                                                                                    |  |
| 35749362       | Columns are disappearing while selecting Group by #2 as an entity in the dataset dashboard summary view for TSS and SDM.  Workaround:  1. Close the Tax Supplemental or Supplemental Data tab at the top without exiting the Data Set Dashboard.  2. Navigate to Applications > Supplemental Data or Tax Supplemental modules.                                                                                                    |  |
| Oracle Hyperio | n Financial Management                                                                                                    |  |
| 35801876       | After removing all columns and adding all by selecting <b>Show All</b> from the <b>View</b> menu, the <b>Reorder Columns</b> menu item is missing. <b>Workaround:</b> Ensure that the list contains more than one column (atleast 2).                                                                                                    |  |
| Oracle Hyperio | Oracle Hyperion Infrastructure Technology                                                                                                    |  |

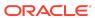

Table 1-2 (Cont.) Known Issues in 11.2.15

| Defect Number         | Description                                                                                                    |
|-----------------------|----------------------------------------------------------------------------------------------------|
| 35922468,<br>35922447 | When you click <b>Help</b> within the configuration tool or the instalation tool user interface, the previous documentation URL appears. <b>Workaround:</b> See the latest Oracle Enterprise Performance Management System product Readme and Installation and Configuration guides in the Oracle Help Center.                                                                                                    |
| 36523909              | Unable to access Shared Services when upgrading from Release 11.2.14 to Release 11.2.15 due to the following error:  Description: Invalid or could not find module configuration "cas.containers.tadpole"  Workaround: This issue occurs when you install Release 11.2.15, after applying Release 11.2.14 Struts RUE (Release Update Exception) 36151765. To resolve this issue, you must roll back Release 11.2.14 Struts RUE (Release Update Exception) 36151765 and then update to Release 11.2.15.                                                                                                    |
| 35797329,<br>35787882 | <ul> <li>35787882 - Cannot login to EAS Lite and Essbase Jet UI.</li> <li>35797329 - Cannot connect from SmartView in Standard Deployment.</li> <li>Workaround:</li> <li>In the httpd.conf file of the Apache Load Balancer or SSL Off Loader, add the following two properties under the <proxy balancer:="" mycluster1=""> tag for Essbase.</proxy></li> <li>ProxyPreserveHost On ProxyErrorOverride Off</li> <li>Add the following to httpd.conf file of all the OHS hosts:</li> <li>LoadModule certheaders_module \${PRODUCT_HOME}/modules/mod_certheaders.so SimulateHttps On</li> <li>In the Essbase WebLogic Administration Server, navigate to the following path: essbase_domain &gt; Configuration Tab&gt;Web Applications Tab and enable the WebLogic Plugin Enabled checkbox.</li> <li>Restart all the services.</li> </ul> |

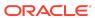

Table 1-2 (Cont.) Known Issues in 11.2.15

| Defect Number | Description                                                                                                    |  |
|---------------|----------------------------------------------------------------------------------------------------|--|
| 35856692      | Incorrect ESSLANG entry in the registry for Essbase components.  Workaround:                                                                                                    |  |
|               | 1. On Windows:                                                                                                    |  |
|               | a. In a command prompt, change directory to<br>EPM_ORACLE_INSTANCE/epmsystem1/bin.                                                                                                    |  |
|               | b. Run the following command to update the registry:<br>epmsys_registry.bat updateproperty "# <object id="">/<br/>@ESSLANG" '.UTF-8@Binary'.</object>                                                                                                    |  |
|               | Note: Ensure that you replace <object id=""> with the ADMIN_SERVICES_LWA logical web app component ID, which is available in the Registry Report that is generated after you complete the Essbase configuration process.</object>                                                                                            |  |
|               | 2. On Linux:                                                                                                    |  |
|               | a. In a console, change directory to EPM_ORACLE_INSTANCE/ epmsystem1/bin.                                                                                                    |  |
|               | b. Run the following command to update the registry:<br>epmsys_registry.sh updateproperty "# <object id="">/<br/>@ESSLANG" '.UTF-8@Binary'.</object>                                                                                                    |  |
|               | Note: Ensure that you replace <object id=""> with the ADMIN_SERVICES_LWA logical web app component ID, which is available in the Registry Report that is generated after you complete the Essbase configuration process.</object>                                                                                            |  |
| 35856703      | When the Agent Secure Port and Agent Non-Secure Port options are displayed, only the Secure connection (SSL Listen Port) in WebLogic for Essbase is enabled if both options are chosen. The Listen Port (Non-Secure) connection is disabled.                                                                                 |  |
|               | Workaround:                                                                                                    |  |
|               | 1. Log into the WebLogic Admin Console for the Essbase deployment.                                                                                                    |  |
|               | 2. Select Environment > Servers > essbase_server1.                                                                                                    |  |
|               | 3. On the <b>General</b> tab, enable the Listen Port, (the default port number is 9010).                                                                                                    |  |
| 35995789      | Starting Release 11.2.15, Essbase version 11.1.2.4 has been replaced with Essbase 21c which has its own URL's for JetUI, Analytic Provider Services (Smartview provider) and Essbase Administration Services (EAS) Lite console. These URLs can be accessed outside of Oracle Access Manager (OAM) using native credentials. |  |

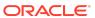

## Tips and Troubleshooting

Tips and troubleshooting topics are listed in the Installation and Configuration Troubleshooting Guide.

All Oracle Enterprise Performance Management System guides are available in the library on the Oracle Help Center: https://docs.oracle.com/en/applications/?tab=8.

## **Documentation Updates**

## Accessing EPM System Product Documentation

Find the latest Oracle Enterprise Performance Management System product guides in the Oracle Help Center (https://docs.oracle.com/en/). To access documents to view or download, click the Applications icon. In the Applications Documentation window, select the Enterprise Performance Management tab, and then look for your release in the Enterprise Performance Management list.

You can also find deployment-related documentation on the Oracle Technology Network (http://www.oracle.com/technetwork/index.html) and on the Oracle Software Delivery Cloud website (http://edelivery.oracle.com/EPD/WelcomePage/get\_form).

Oracle Enterprise Performance Management System Readme

Copyright © 2020, 2024, Oracle and/or its affiliates.

This software and related documentation are provided under a license agreement containing restrictions on use and disclosure and are protected by intellectual property laws. Except as expressly permitted in your license agreement or allowed by law, you may not use, copy, reproduce, translate, broadcast, modify, license, transmit, distribute, exhibit, perform, publish, or display any part, in any form, or by any means. Reverse engineering, disassembly, or decompilation of this software, unless required by law for interoperability, is prohibited.

The information contained herein is subject to change without notice and is not warranted to be error-free. If you find any errors, please report them to us in writing.

If this is software, software documentation, data (as defined in the Federal Acquisition Regulation), or related documentation that is delivered to the U.S. Government or anyone licensing it on behalf of the U.S. Government, then the following notice is applicable:

U.S. GOVERNMENT END USERS: Oracle programs (including any operating system, integrated software, any programs embedded, installed, or activated on delivered hardware, and modifications of such programs) and Oracle computer documentation or other Oracle data delivered to or accessed by U.S. Government end users are "commercial computer software," "commercial computer software documentation," or "limited rights data" pursuant to the applicable Federal Acquisition Regulation and agency-specific supplemental regulations. As such, the use, reproduction, duplication, release, display, disclosure, modification, preparation of derivative works, and/or adaptation of j) Oracle programs (including any operating system, integrated software, any programs embedded, installed, or activated on delivered hardware, and modifications of such programs), ii) Oracle computer documentation and/or iii) other Oracle data, is subject to the rights and limitations specified in the license contained in the applicable contract. The terms governing the U.S. Government's use of Oracle cloud services are defined by the applicable contract for such services. No other rights are granted to the U.S. Government.

This software or hardware is developed for general use in a variety of information management applications. It is not developed or intended for use in any inherently dangerous applications, including applications that may create a risk of personal injury. If you use this software or hardware in dangerous applications, then you shall be responsible to take all appropriate fail-safe, backup, redundancy, and other measures to ensure its safe use. Oracle Corporation and its affiliates disclaim any liability for any damages caused by use of this software or hardware in dangerous applications.

Oracle®, Java, MySQL and NetSuite are registered trademarks of Oracle and/or its affiliates. Other names may be trademarks of their respective owners.

Intel and Intel Inside are trademarks or registered trademarks of Intel Corporation. All SPARC trademarks are used under license and are trademarks or registered trademarks of SPARC international, Inc. AMD, Epyc, and the AMD logo are trademarks or registered trademarks of Advanced Micro Devices. UNIX is a registered trademark of The Open Group.

This software or hardware and documentation may provide access to or information about content, products, and services from third parties. Oracle Corporation and its affiliates are not responsible for and expressly disclaim all warranties of any kind with respect to third-party content, products, and services unless otherwise set forth in an applicable agreement between you and Oracle. Oracle Corporation and its affiliates will not be responsible for any loss, costs, or damages incurred due to your access to or use of third-party content, products, or services, except as set forth in an applicable agreement between you and Oracle.

For information about Oracle's commitment to accessibility, visit the Oracle Accessibility Program website at http://www.oracle.com/pls/topic/lookup?ctx=acc&id=docacc.

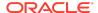

#### Access to Oracle Support

Oracle customers that have purchased support have access to electronic support through My Oracle Support. For information, visit http://www.oracle.com/pls/topic/lookup?ctx=acc&id=info or visit http://www.oracle.com/pls/topic/lookup?ctx=acc&id=trs if you are hearing impaired.

To provide feedback on this documentation, click the feedback button at the bottom of the page in any Oracle Help Center topic. You can also send email to epmdoc\_ww@oracle.com.

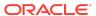